# **DESK TOP PUBLISHING**

*di Mauro Gandini*

# **Anteprima Mondiale** PageMaker 3

*Nei primi giorni dello scorso marzo abbiamo visitato la sede della Aldus a Seattle, capitale dello stato di Washington sulla costa ovest degli Stati Uniti. Situata in un magnifico palazzo in stile nel centro di Seattle, la Aldus Corpo* è *stata fondata nel febbraio 1984. Da allora molta acqua* è *passata sotto i ponti,* e *i 700 mila dollari di Venture Capital iniziale con il quale* è *stata fondata la società si sono trasformati in 2.240.000 di azioni quotate circa 20\$*

PageMaker, il primo fino e pochi mesi orsono unico prodotto della Aldus, è senza alcun dubbio da considerarsi una pietra miliare nel cammino dell'informatica e dei personal computer. Esistono ormai versioni in 12 lingue (compreso il giapponese) commercializzate in 25 paesi con un installato di oltre 100.000 pezzi. Ma non pensiate che intendiamo tediarvi con la storia della Aldus, descrivendovi l'atmosfera in cui il personale della Aldus lavora oppure la bellissima ragazza che riceve i visitatori alla reception. Durante la visita abbiamo incontrato Ciro Pasciuto, italiano da diversi anni in America, responsabile della nazionalizzazione in lingua italiana di PageMaker 3.0 Quale migliore occasione di chiedergli di poter provare questa favolosa versione di PageMaker?

#### *Tutto ciò che avreste desiderato ...*

Quando abbiamo visitato Aldus Corp. la versione 3.0 di PageMaker non era stata ancora rilasciata e nemmeno al momento in cui scriviamo (fine marzo). La prova, è stata eseguita per metà su Macintosh e per metà su PC poiché alcune funzioni ormai stabili in una versione non lo erano nell'altra e viceversa. Quello che abbiamo visto è comunque sufficiente per sperare di poter vedere presto il programma in Italia, anche se ancora nella versione inglese.

In effetti possiamo dire che, mentre PageMaker 2.0 è una evoluzione delle versioni precedenti, la versione 3.0 è una rivoluzione rispetto alla 2.0. Una rivoluzione, tuttavia, pacifica poiché le funzioni principali sono sempre quelle e funzionano in maniera pressoché identica: sono, invece, le funzioni nuove che trasformano il prodotto.

Aldus nella formulazione delle nuove funzioni ha probabilmente agito su tre strade: la prima conducendo una approfondita indagine tra gli utilizzatori per scoprire le reali esigenze, la seconda osservando cosa stava facendo la concorrenza e la terza sfruttando le proprie conoscenze. La cosa più positiva sta nel fatto che a questo punto non ha creato un prodotto ex novo, ma integrato tutto questo nuovo know-how in un prodotto che comunque funziona egregiamente.

Da notare subito un incremento nella velocità operativa: già la versione 2.0 . era stata velocizzata rispetto alla versione 1.2 (in questo caso stiamo parlando di Macintosh, ma lo stesso vale per la versione 3.0 rispetto alla 1.0 per PC). Tre i campi principali dove sono stati apportati notevoli miglioramenti: supporto di documenti molto lunghi e strutturati, grafica e colore, supporto all'utente.

## *Lunghi documenti strutturati*

Il concetto di foglio stile, base dei documenti strutturati, fa la sua entrata anche in PageMaker. Foglio stile è quel concetto che consente di identificare il nostro documento per aree che conterranno testi formattati a nostro piacimento.

Una volta impostato un foglio stile, in ogni area designata troveremo automaticamente il testo formattato come noi vogliamo senza dover ripetere ogni volta noi stessi la riformattazione. Ora PageMaker dà questa possibilità: resta tuttavia molto semplice la modifica dei fogli stile in modo da ottenere sempre il risultato desiderato.

Inserendo nei documenti degli appositi riconoscitori sarà possibile, inoltre, ottenere la formattazione automatica del testo secondo le specifiche del foglio stile: ciò è valido per documenti importati da word processor, data base o fogli elettronici. Nessun problema per i documenti importati da Microsoft Word 3: manterranno inalterate le proin 12 lingue (compreso il giapponese) commercializzate in 25 paesi con un installato di ben 100.000 pezzi. Ma non pensiate che intendiamo tediarvi con la storia delle Aidus o piuttosto descrivendovi l'atmosfera in cui il personale della Aldus lavora oppure descrivervi la bellissima ragazza che A<br>ca, responsabile della naziobellissima ragazza che ca, responsabile della nazio-<br>
riceve i visitatori alla rece-<br>
della nazio-

nalizzazione in lingua italiana ption. Lo scopo è un al-<br>tro: durante la visita ab-<br>re occasione di chiederali poter tro: durante la visita ab-<br>biamo incontrato Ciro<br>provare di questa favolosa biamo incontrato Ciro **provare di questa favolosa** provare di questa favolosa provare di questa favolosa provare di PageMaker. Pasciuto, italiano da versione di PageMaker.<br>
Tutto ciò che volevate sapere Tutto ciò che volevate sapere

e non avete mai osato chiedere. Alla fine di febbraio, quando abbiamo visitato Aldus Corp. la versione 3.0 di PageMaker non era stata ancora rilasciata e nemmeno al momento in cui

*Figura l*

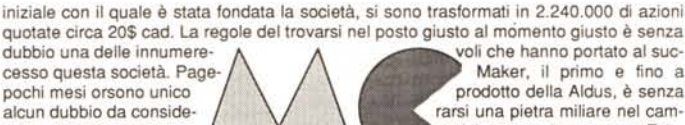

nese) commercializzate in 25 paesi con un installato di

voli che hanno portato al suc-<br>Il Maker, il primo e fino a prodotto della Aldus, è senza mino dell'informatica e dei personal computer. Esis-<br>tono ormai versioni in 12 lingue (compreso il giappo-

ben 100.000 pezzi. Ma non pensiate che intendiamo tediarvi con la storia delle Aldus o piuttosto descrivendovi l'atmosfera in cui il personale della Aldus lavora oppure descrivervi la bellissima ragazza che riceve i visitatori alla reception. Lo scopo è un altro: durante la

*Figura 2*

La regole del trovarsi nel posto giusto al momento giusto è senza dubbio una delle innumerevoli che hanno portato al successo questa società. PageMaker, il primo e fino a pochi mesi orsono unicoprodotto della Aldus, è senza alcun dubbio da considerarsi una pietra miliare nel cammino dell'informatica e dei personal computer. Esistono ormai versioni in 12 lingue (compreso il giapponese) commercializzate in 25 paesi con un installato di ben 100.000 pezzi. Ma non pensiate che intendiamo tediarvi con la storia delle

*Figura 3*

prie caratteristiche, compreso foglio stile.

Anche le opzioni sulla gestione del testo sono state notevolmente migliorate: finalmente, ora è possibile inserire automaticamente il testo in tutto il documento. Questa era una possibilità che chi deve generare documenti con testi molto lunghi aspettava con ansia: tuttavia è rimasta la possibilità di inserimento manuale colonna dopo colonna. Se si utilizza l'opzione automatica è possibile bloccare in qualsiasi momento il testo nel suo posizionamento facendo semplicemente click sul mouse: infatti l'andamento relativo all'inserimento automatico di testo è visualizzato pagina dopo pagina durante la sua esecuzione ed è quindi possibile bloccarlo ogni volta che si incontrano situazioni anomale che vanno gestite manualmente. Dopo aver effettuato eventuali modifiche si potrà ripartire con l'inserimento automatico. Se il testo è più lungo del previsto e le pagine già preparate per accoglierlo non sono sufficienti ci penserà il programma ad aggiungerne quante bastano per completare il lavoro, naturalmente mantenendo le regole di formattazione delle pagine precedenti. Per l'inserimento dei testi ora ci si può avvalere di più funzioni: infatti al classico «Piace» sono stati aggiunti «Replace» per la sostituzione di parti di testo con testo proveniente da altri documenti e «Insert» che consente di unire insieme più testi differenti. Inoltre le parti di testo non utilizzate nel proprio documento di PageMaker possono essere riesportate verso altri programmi con il formato dei più famosi word processor disponibili sul mercato.

#### *Figure, grafica* **e** *colore*

La critica più feroce che i concorrenti facevano a PageMaker stava nel fatto di non poter far girare automaticamente il testo attorno alle figure. PageMaker 3.0 si disfa alla grande di queste critiche. Il testo ora gira intorno alle figure automaticamente, anche con contorni irregolari, ma non solo. Quando la figura viene rimossa si può mantenere la formattazione del testo relativa al contorno della figura stessa. È anche possibile scegliere la distanza che deve intercorrere tra la figura e il testo. E se la figura è al centro di una colonna molto larga e il testo può scorrere sia a destra che a sinistra? Niente paura: PageMaker ha pensato anche a questo dandovi la possibilità di scegliere ben tre modi per risolvere il problema. Il primo vi consente di far girare il testo prima a sinistra della figura e una volta arrivato in fondo riprendere a destra nuovamente fino alla base della figura per poi riprendere uniformemente su tutta la colonna, una volta «saltato» l'ostacolo (fig. 1). Secondo: il testo si interromperà su ogni riga incontrando la figura e riprenderà sulla stessa riga oltre la figura, il tutto ripetuto riga dopo riga fino alla fine della figura (fig. 2). La terza opzione è quella che consente di scegliere se il testo deve passare solo a destra o solo a sinistra delle figure (fig. 3).

Parlando più propriamente di grafica, abbiamo finalmente con PageMaker 3.0 la gestione del colore sia delle immagini che del testo. Chiaramente utilizzando un Macintosh Il o un PC con scheda EGA avremo la possibilità di visualizzarli sul monitor in tutto il range disponibile. Ma il colore nell'industria grafica ha delle sue regole ben precise. PageMaker consente di utilizzare i tre più conosciuti standard di mercato: HLS, CMYK (più conosciuto come quadricromia), RGB (dalle iniziali dei colori primari Red (Rosso), Green (Verde) e Blue (Blu))

Mandando in stampa il documento sarà possibile ottenere differenti documenti relativi ai differenti colori primari. Ciò è chiaramente molto interessante quando si stampi il tutto su una unità di fotocomposizione: si otterranno così direttamente le pellicole per la stampa a colori. Se invece si possiedono stampanti a colori sarà possibile effettuare la stampa direttamente a colori: PageMaker supporterà una vasta scelta di stampanti e monitor a colori.

Sempre restando nel campo della grafica un'altra possibilità molto interes-

newsletter, volantini pubblicitari, lucidi per proiezione, inviti, ecc. Come detto questi layout sono completi di aree destinate a testi e a figure, che si sostituiscono velocemente con i propri materiali attraverso l'inserimento con la funzione «Replace». Quando viene aperto uno di questi layout, non viene aperto l'originale, ma una copia in modo da eliminare ogni problema di cancellazione accidentale di questi utili «tem-

Altra interessante caratteristica è quella di poter scegliere differenti unità di misura per i righelli verticali e orizzontali: è così possibile, per esempio, sce-

sante di PageMaker è quella di poter agire sulle immagini acquisite da scanner. Su queste immagini sono possibili alcuni interventi molto interessanti, atti a migliorarne la qualità di riproduzione. Per prima cosa si può variarne la «luminosità», cioè si può rendere l'immagine più chiara o scura. La seconda possibilità è quella di poter agire sul contrasto tra il fondo e l'immagine in primo piano. L'ultima, ma non meno importante possibilità è quella di poter scegliere l'angolo e la densità del retino che va a comporre la figura: questa opzione è molto interessante quando si debbano preparare delle pellicole di stampa per differenti utilizzi (per esempio un quotidiano, per un buon risultato di stampa, richiede pellicole con retini dalla trama meno fitta di quelli richiesti da un periodico).

#### *Una mano all'utente*

PageMaker 3.0 arriverà completo di 20 «templates», documenti già pronti dove è possibile inserire direttamente testo e figure per ottenere ottimi risultati grafici. I 20 «templates» coprono gli utilizzi più comuni: rapporti, offerte,

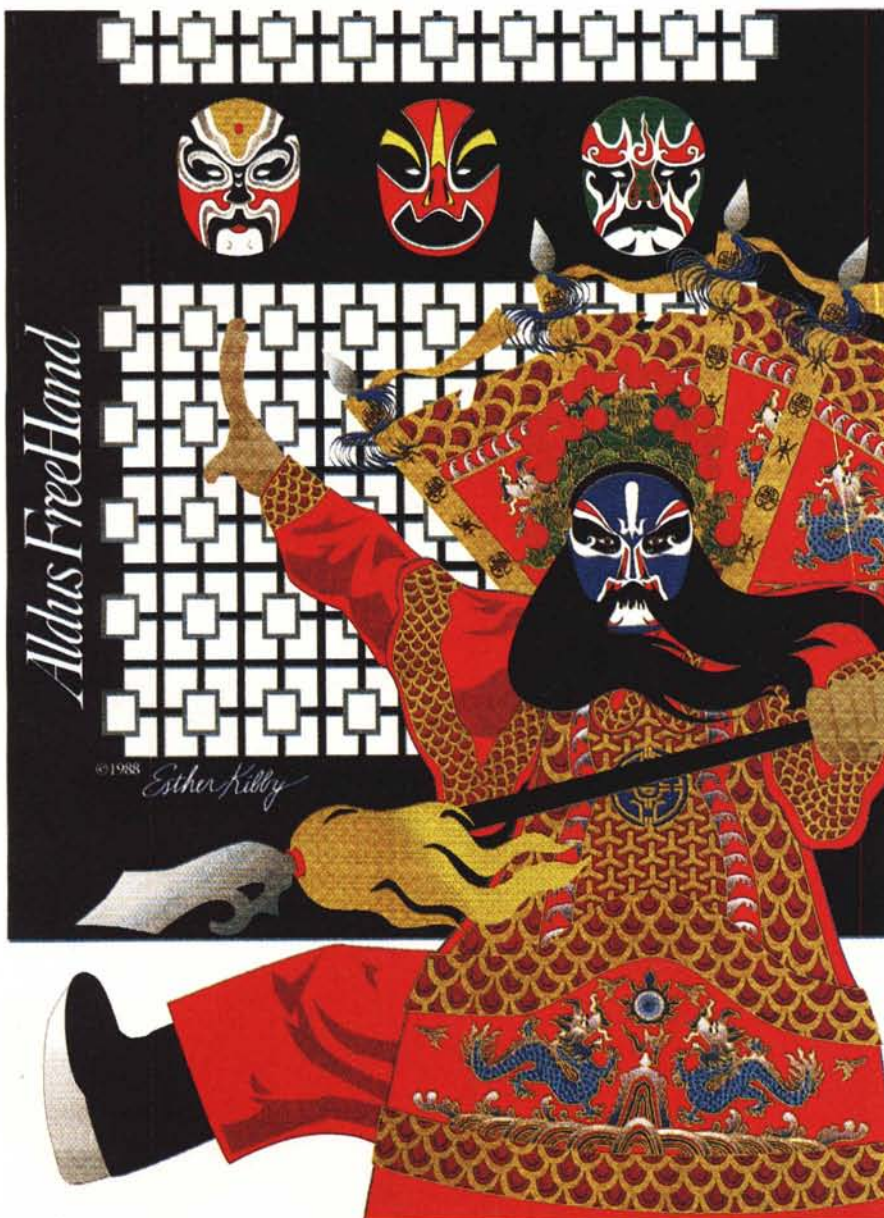

*Figura* 4 - *Esempio di realizzazione eseguita con FreeHand della A/dus stampato con stampante Tektronix.* tarlo già al prossimo SMAU.

gliere centimetri per il righello orizzontale e punti tipografici per quello verticale. La versione per PC funzionerà sotto Microsoft Windows 2.0 (o Windows/ 386 per i possessori di computer basati sul processore 80386) e sarà fornita con il programma Fontware della Bitstream per generare caratteri a video e per stampante compatibili con PCL (il lin-

plates».

guaggio della stampante laser della Hewlett-Packard LaserJet). Inoltre verranno anche forniti dalla Bitstream i font outline per gli equivalenti a Times, Helvetica e Courier da 4 a 128 punti, completi di caratteri speciali e font installer per qualsiasi altro font acquistato separatamente.

## *Non* **è** *finita*

In effetti dubitiamo di aver detto tutto: per esempio non abbiamo parlato dell'opzione che consente di inserire del testo fittizio per controllare come viene il layout finale, e della possibilità di visualizzare fino a 6 pagine. E non abbiamo nemmeno detto che la versione per Macintosh ha superato i fatidici 800 k: sarà, quindi obbligatoria l'installazione su hard disk, come ormai capita per buona parte delle applicazioni importanti in mondo MS-DOS. Oltre tutto durante la nostra visita alla Aldus ci siamo concentranti su PageMaker tralasciando le altre novità di Aldus come FreeHand, un programma di illustrazioni a colori dalle capacità eccezionali (più di ogni parola basta l'esempio riportato - fig. 4). E certo che il settore del desktop publishing deve ringraziare la Aldus per aver creato un prodotto come PageMaker che se all'inzio -era visto come un prodotto un po' povero, ma di semplice utilizzo, ora possiamo tranquillamente affermare essere entrato in piena maturità. La nostra speranza è che anche in Italia questo prodotto arrivi al più presto e confidiamo che l'importatore italiano, la IRET di Reggio Emilia, possa presen-